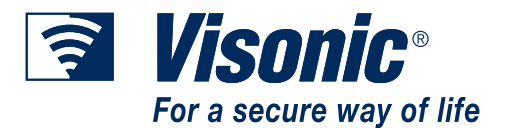

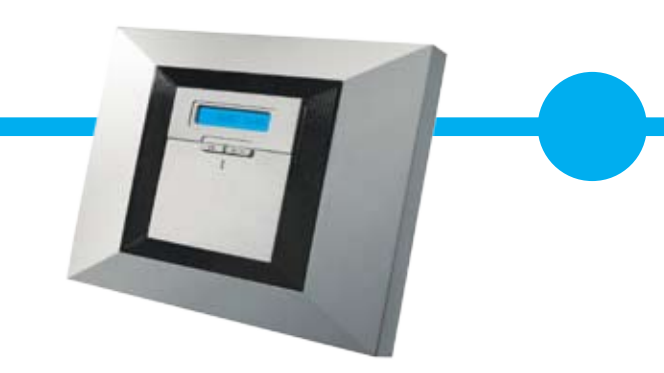

# **PowerMax®**

# **A quick start guide to Partitions II**

# **What Are Partitions?**

- The PowerMax includes an optional partition feature. Partitioning allows you to have up to three independently controllable areas whereby each can be in the HOME, AWAY or DISARM state.
- Each independent area is called a 'partition' and has its own defined zones, user codes, etc.
- Partitions provide highly flexible control in premises where multiple areas need to be monitored or secured independently.

# **Using Partitions in the Workplace**

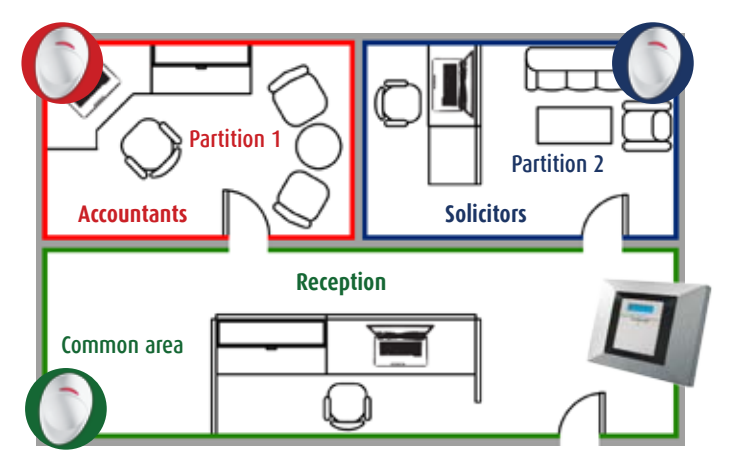

- The area in this example has 2 offices (accountant's and solicitor's)
- Each office runs independently with different working hours
- The reception area is shared by both offices
- • Each area has a NEXT motion detector installed
- L The reception area is explained later in the 'common area' section

# **STEP 1: Planning & Enabling**

- The panel comes with partitioning feature disabled.
- The first step is to enable Partitions II feature:
- From the INSTALLER MODE select PARTITIONING and Dress **O** LOK
- Select ENABLE and press **o** iok twice
- L To avoid confusion and to make installation simpler, it is recommended to note down the zones and their corresponding partitions

# **STEP 2: Defining Partitions**

- Partitioning programming is performed via the DEFINE ZONES menu.
- For each zone, set the zone type, name and chime option, as per the installer manual.
- Select the **PARTITION** option (follows CHIME)
- The screen will display **[P1:- P2:- P3:-]** Black squares indicate the partitions to which the current zone is assigned.
- Assign the zone to its proper partition or partitions (1, 2, or 3).
- To select partitions simply press  $\Box$  **2.**  $\Box$  or  $\Box$  on the keypad respectively.
- Press  $\circledcirc$  twice to confirm the settings.
- L A zone must be assigned to at least one partition at all times

# **STEP 3: Setting User Codes & Keyfobs**

- User code 1 is the master user code and controls all 3 partitions.
- Other user codes can control only a specific partition or a combination of partitions defined by the master user during setup.
- After selecting and defining user codes, select the **ACCESS TO PART** menu to associate the user code with a partition or a partition combination.
- Keyfobs are associated with a partition or a partition combination during enrolment, performed via the **ENROLLING** menu.

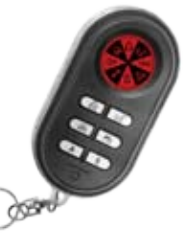

L To change the partition association of keyfobs simply re-enroll the keyfob

# **Arming and Disarming the System**

- A user, using a user code or an MCT-237 two-way keyfob, can control all partitions associated with the code or keyfob simultaneously, or an individual partition
- When using MCT-234 keyfob or the MCM-140 remote commander, a user can only control all the associated partition(s) simultaneously (i.e. no control over individual partitions).

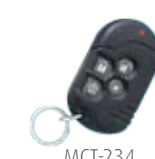

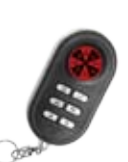

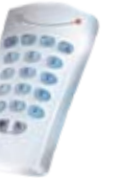

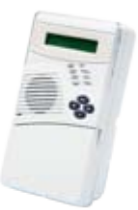

MCT-237 MCM-140/+ MKP-150

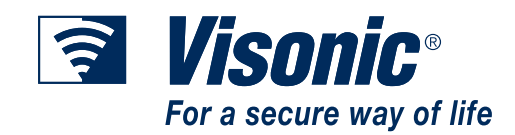

# **PowerMax & MKP-150/151 Keypad**

#### **Arming multiple partitions**

- Arm or Disarm as without partitions
- All partitions associated with the user code are Armed or Disarmed

#### **Arming a specific partition**

- 1. Press
- 2. LCD will show **SELECT PARTITION**
- 3. Press 1, 2, or 3 to select the partition
- 4. Press  $\boxed{0}$  /  $\boxed{m}$  (Arm) or  $\boxed{0}$  (Disarm)

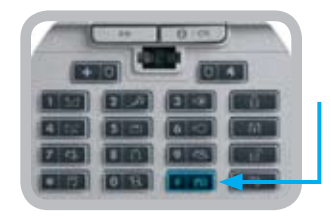

**Partition Select Button**

# **MCT-237 Two-way Keyfob**

#### **Arming multiple partitions**

• Pressing the arming buttons without selecting an individual partition Arms/Disarms all defined partitions.

#### **Arming a specific partition**

#### 1. Press **Em**

- 2. In the LCD display, a digit [ P1:- P2:- P3:-] will light to indicate the currently selected partition
- 3. Repeated pressing of  $\Box$  selects the following  $\Box$  partitions
- 4. Press **0** / a or **u** within 5 seconds

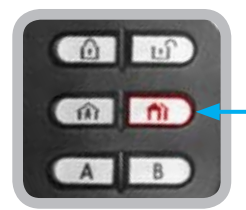

# **Partition Select Button**

#### **What are Common Areas?**

**Consider the reception area in the example of the accountants and solicitors:**

- Neither office owner wants the reception area to be armed until both offices are armed so that even if one office is occupied (his office partition is disarmed), the reception area must be disarmed
- • This is called a **Common Area**

#### **Common Areas are used as walkthrough zones to multiple partitions**

- There may be more than one **Common Area** in an installation depending on the layout of the property
- A **Common Area** is NOT the same as a partition:
- • It cannot be armed/disarmed directly
- • Common Area zones behave according to the state of the partitions sharing the Common Area.

#### **Defining Common Areas**

• A **Common Area** is defined by assigning more than one partition to a zone or a group of zones.

#### **Example:**

- Accountants' detector is assigned to the first Partition
- • Solicitors' detector is assigned to the second Partition
- Reception area's detector is assigned to both partitions and forms a common area

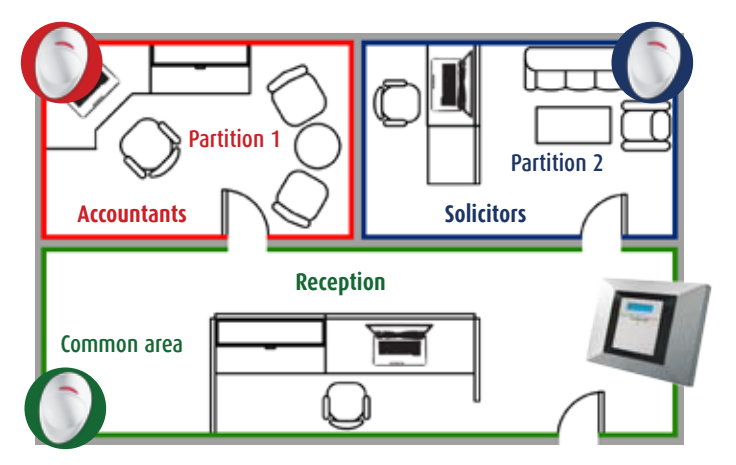

#### **How Zones in Common Area Behave**

**Zones in common areas behave according to the partition which is the "least secure"**

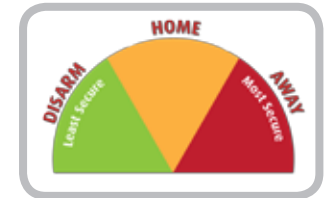

#### **24hrs zones**

• Are always armed

#### **Perimeter zones**

- Armed when all partitions they are assigned to are either HOME or AWAY
- Disarmed if at least one partition to which they are assigned to is disarmed

#### **Interior zones**

- Armed when all partitions they are assigned to are AWAY
- Disarmed if at least one partition to which they are assigned to is HOME or disarmed

• When one partition is armed AWAY and another armed HOME, common area zones are armed HOME. (i.e. Interior zones will NOT give an alarm).

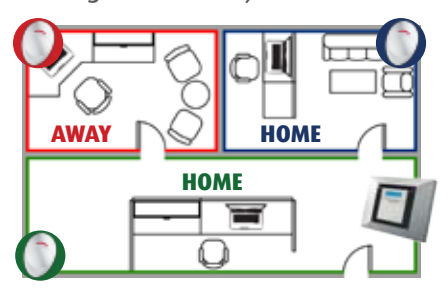

• When all Partitions are armed AWAY, common area zones are also armed AWAY.

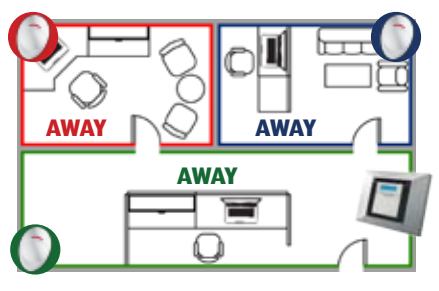

• When even one partition is DISARMED all zones assigned to it, including those in common areas, are also disarmed.

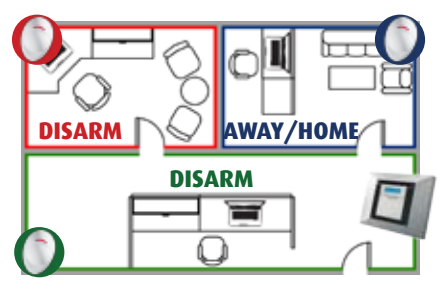

# **Smart Siren**

#### **An alarm from a Common Area zone**

• When a zone in a common area is alarmed, disarming any one of the partitions to which that zone is assigned cancels the alarm and stops the siren.

#### **Concurrent Alarms in different partitions**

• When several zones are alarmed, and each zone is assigned to a different partition, the siren will continue to sound until all partitions are disarmed.

# **Alarm in a Common Area Zone**

**When a zone in a common area initiates an alarm, disarming one of the Partitions in that common area cancels the alarm and stops the siren.**

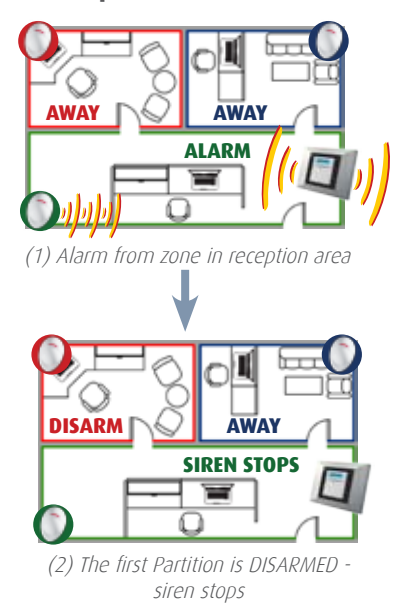

# **Concurrent Alarms in 2 Partitions**

**When the siren sounds due to the initiation of simultaneous alarms in two or more partitions, the siren will stop only when all partitions with alarmed zones are disarmed.**

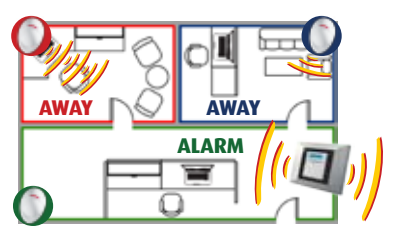

(1) While siren is sounding due to alarm from the first partition, another alarm from the second partition occurs

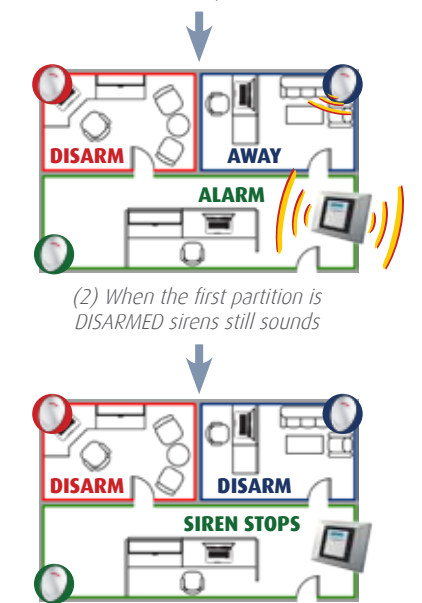

(3) Siren stops only when BOTH partitions are disarmed

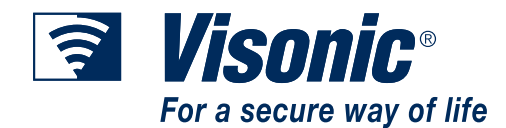

# **LCD Display**

- Once the Partition feature is enabled, the LCD will display the status of all 3 partitions as [ P1:X P2:X P3:X ].
- Where "X" is the partition's status:
	- $R$  = Ready
	- $N = Not$  Ready
	- $A = A$ way
	- $H =$  Home
	- $\mathbf{D}$  = Entry delay
	- $E$  = Exit delay
	- "-" = This partition is not used (does not have zones assigned to it)
- In case of TROUBLE or MEMORY, LCD alternates between partitions' status (explained above) and **MEMORY/TROUBLE** messages.
- L Time/Date can be shown as a screen saver text

# **LED & Beep Indications**

#### **Arming LED**

- ON = at least one partition is AWAY
- Blinking = one or more partitions are HOME and none are AWAY
- OFF = all partitions are DISARMED

# **Trouble LED**

- Reflects a trouble in the entire system, not per partition
- More information in "Reviewing Trouble Information" in the User Manual.

 $\Omega$ 

 $\circ$ 

# **Exit/Entry delay beeps**

• Are sounded whenever an Entry/Exit delay is set in at least one partition.

# **Arming options**

### **Quick Arm**

- In Quick Arm mode, a user has access to arming the system without having to identify himself (by entering a code).
- With partitions II enabled, arming the system (HOME or AWAY) from the keypad or the control panel will arm ALL partitions (since user is not identified).
- L It is still possible to arm one specific partition, by selecting a partition using the partition selection key prior to arming.
- L Arming using keyfobs is not affected by QuickArm

#### **Arm Instant**

• Arm Instant is possible only when arming ALL partitions simultaneously

# **Bypass options**

#### **Force Bypass**

• Setting affects all partitions

# **Manual bypass**

• The user can bypass zones assigned to any partition with which he/she is associated.